### **AMIGA-CD-Hilfe**

David Göhler

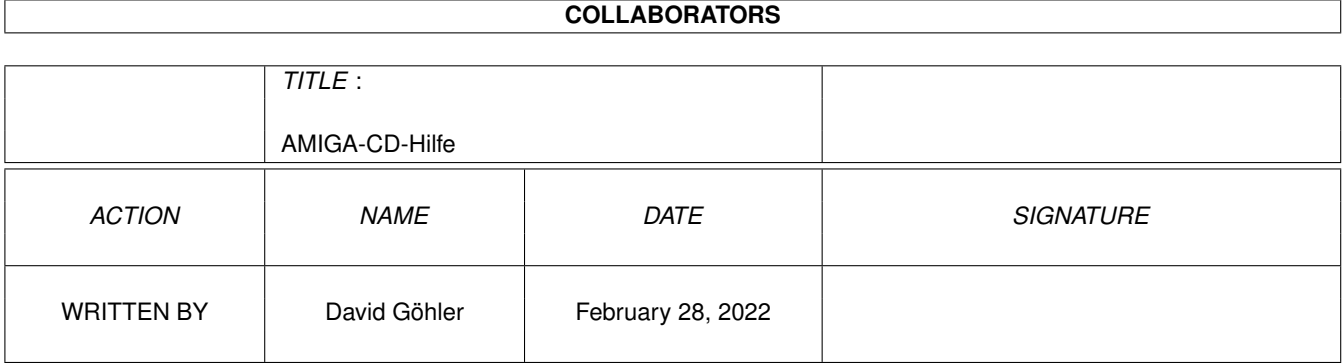

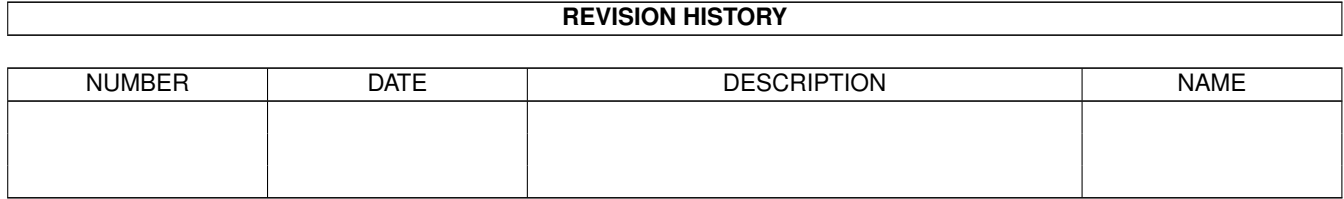

### **Contents**

#### 1 AMIGA-CD-Hilfe  $\mathbf{1}$  $1.1$  $\overline{1}$  $1.2$ Inhalt  $\overline{1}$  $1.3$  $\overline{2}$ 3  $1.4$  $\overline{3}$ 1.5 3 1.6  $1.7$  $\overline{4}$ 1.8 5 1.9 6 1.10 DieMacher  $\overline{7}$  $\overline{7}$  $\overline{7}$ 1.12 Rhein-Main-Soft

### <span id="page-3-0"></span>**Chapter 1**

## **AMIGA-CD-Hilfe**

#### <span id="page-3-1"></span>**1.1 Hilfe! - Die 1. Seite**

Willkommen! zum~Inhalt

---------------------------------------------------------

Dieses Programm erläutert Ihnen alles, was zur Benutzung dieser CD nötig ist:

- · wie alles einzurichten ist
- · wie man die Programme bedient
- · sowie ein paar rechtliche Aspekte

Sie befinden sich momentan in einem »Hypertext«-Programm. Es enthält normale Texte und Textstellen, die durch einen Rahmen besonders hervorgehoben sind. Auf die hervorgehobenen Begriffe kann man einfach klicken und erhält dann wiederum einige Erläuterungen. So kann man sich von Begriff zu Begriff, von Erläuterung zu Erläuterung vorarbeiten und alles Wissenwerte in Erfahrung bringen.

Um im Text herumzulaufen, benutzen Sie einfach die Pfeiltasten oder den Schiebebalken am rechten Fensterrand.

Eine Art Inhaltverzeichnis sehen Sie, wenn Sie jetzt rechts oben oder hier auf zum~Inhalt klicken. ~~~~~~~~~

#### <span id="page-3-2"></span>**1.2 Inhalt**

Inhaltsverzeichnis **AMIGA-CD** Vol.2 ----------------------------------------------------------

Was~ist~drauf

Eine kurze Übersicht über den Inhalt Installation Was vorher zu tun ist Einstellungen Was man ändern kann und sollte Aufbau Wie die CD aufgebaut ist Rechtliches Was die Begriffe bedeuten Erläuterungen zu Zuerst\_lesen Immer vorher lesen! Suchen Die Bedienung des Programms Hilfe! Wie man damit umgeht Assign\_CD Was dabei passiert Die~Macher Die Leute, die die CD gemacht haben Verlagsinfo Wichtige Adressen und Infos~ Rhein-Main-Soft Informationen zu RMS~~~~~~~~~~~

### <span id="page-4-0"></span>**1.3 Wasistdrauf**

Was ist drauf zum~Inhalt ----------------------------------------------------------

Auf dieser CD sind alle AMIGA-Magazin-PD-Disketten seit der Ausgabe 9/92 bis einschließlich 6/95 enthalten - sowohl in ungepackter als auch gepackter Form. Zusätzlich wurden von der Firma Rhein-Main-Soft Teile der Serien »German« und »German-Games« zur Verfügung gestellt. Außerdem finden Sie interessante, bisher auf CD unveröffentlichte, neue Programme aus dem Pool von RMS und dem Aminet in der Verzeichnis »Neue\_Programme«. Grafik-Fans finden ca. 110 MByte Animationen - direkt von CD abspielbar - im Verzeichnis »Animationen«.

Für die ungepackten Dateien gibt es das speziell für die »AMIGA-CD\_Vol.2« entwickelte Programm »Suchen«, das eine

einfache und schnelle Suche und Installation bzw. Entpacken aller Programme erlaubt. Alternativ lassen sich die Dateien auch per Doppelklick auf ihr Piktogramm entpacken.

#### <span id="page-5-0"></span>**1.4 Installation**

Installation zum~Inhalt ----------------------------------------------------------

Die Installation ist denkbar einfach. Klicken Sie einfach doppelt auf das Piktogramm mit der Beschriftung »Assign\_CD« und alles ist getan. Dies startet eine Skript-Datei, die im wesentlichen nur folgende Zeile ausführt:

Assign LIBS: "AMIGA-CD\_Vol.2:libs" ADD

Damit werden auch solche Libraries gefunden und eingebunden, die sich auf der CD und nicht auf Ihrer System-Partition oder Bootdiskette befinden.

Wenn Sie auf das Piktogramm »Remove CD« doppelklicken, wird die temporäre Installation wieder zurückgenommen.

Wenn Sie sich die Skript-Datei anschauen möchten, klicken sie bitte einfach auf: Anschauen.

#### <span id="page-5-1"></span>**1.5 Einstellungen**

Einstellungen zum~Inhalt ----------------------------------------------------------

Einstellungen können Sie nur im Programm vornehmen. Bitte lesen Sie dort nach, wie man dieses Programm seinen eigenen Wünschen anpaßt.

#### <span id="page-5-2"></span>**1.6 Aufbau**

Aufbau der CD zum~Inhalt ----------------------------------------------------------

Der Aufbau der CD ist recht einfach. Es gibt vier Verzeichnisse, die

- · alle Disketten ungepackt
- · alle Disketten gepackt
- · alle nötigen Tools

· und alle benötigten Libraries

enthalten. Weiter finden Sie im Hauptverzeichnis noch die Dateien »Hilfe!« (diese sie gerade lesen), »Suchen« (zum Suchen von Dateien), »Temporär alles einrichten« und »Zuerst\_lesen« (mit wichtigen Mitteilungen).

Die Verzeichnisse mit den gepackten und ungepackten Daten enthalten weitere Verzeichnisse. Das sieht ungefähr so aus: ~~

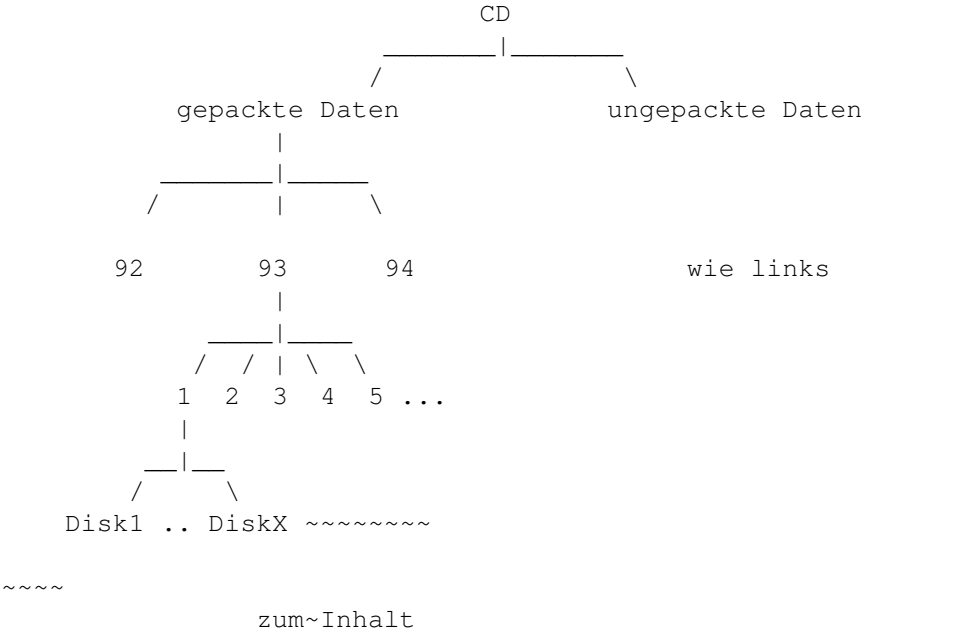

#### <span id="page-6-0"></span>**1.7 Rechtliches**

Rechtliches zum~Inhalt ----------------------------------------------------------

Die Software, die Sie auf dieser CD finden, hat teilweise einen rechtlich unterschiedlichen Status. Im folgenden wird deshalb erklärt, was die Begriffe bedeuten:

- PD PD (Public Domain) sind Programme, die der Autor der Allgemeinheit zur Verfügung stellt und die damit machen kann, was sie will. Er gibt damit alle Rechte an der Software auf.
- Freeware darf man frei benutzen und kopieren. Der Autor behält aber das Copyright ©. Man hat sich an die rechtlichen Rahmenbedingungen zu halten, die der Autor in der Anleitung vorgibt.
- Giftware wie Freeware, nur das der Autor bei regelmäßiger Benutzung oder Gefallen am Programm irgendein Geschenk erwartet.

Shareware wie Giftware, nur das Geld in einer bestimmten

Höhe erwartet wird, falls man das Programm regelmäßig nutzt. Dazu ist man verpflichtet, es steht einem also nicht frei! Die Weitergabe ist kostenlos möglich.

Demos Alle Rechte liegen beim Hersteller. Man sollte für weitere Informationen sich direkt an den Hersteller wenden und nach »ReadMe's« fahnden.

PDM Ein Programm des Monats (PDM) ist nicht PD, Freeware oder Shareware, sondern kommerzielle Software. Alle Rechte daran liegen bei der MagnaMedia Verlag AG, die sie jedoch kostenfrei auf den AMIGA-Magazin-PD-Disketten allen Lesern zur Verfügung stellt. Diese Programme dürfen nur mit ausdrücklicher Genehmigung des MagnaMedia Verlags auf anderen Medien (CDs, Disketten) veröffentlicht werden. Gleiches gilt für die Veröffentlichung der AMIGA-Magazin-PD-Disketten, die Programme enthalten, deren Rechte bei der MagnaMedia Verlag AG liegen (z.B. Programme des Monats, Textanzeiger »WatchIt«, Pack-/Entpackprogramme »AMIPack« bzw »AMIPack-X«!

> Ebenso sind einige der auf der CD enthaltenen Programme © by Rhein-Main-Soft. Diese dürfen ebenfalls nicht verbreitet werden!~~~~~~~~

#### <span id="page-7-0"></span>**1.8 Hilfe**

Hilfe! zum~Inhalt

Dieses Programm können Sie per Tastatur und per Maus bedienen. Es zeigt Ihnen immer Text an, wobei einige Stellen umrahmt sind. Auf diese Stellen kann man klicken, um zu einem weiteren Text zu verzweigen. Texte, die neben Wörtern auch noch Verzweigungen enthalten, nennt man Hypertext-Dokumente, Programme, die diese Texte anzeigen können, Hypertext-Programme.

----------------------------------------------------------

Was Sie hier sehen, ist ein solches Programm mit einem passenden Text. Um den Text nach oben oder unten zu verschieben, um bisher nicht sichtbare Textteile zu sehen, benutzen Sie bitte die Pfeiltasten oder den Schiebebalken am rechten Fensterrand. Es gibt aber auch noch andere Tastaturkürzel

/ führt zur vorherigen Seite Tab springt von einem umrahmten Text zum nächsten Shift Tab springt von einem umrahmten Text zum vorigen

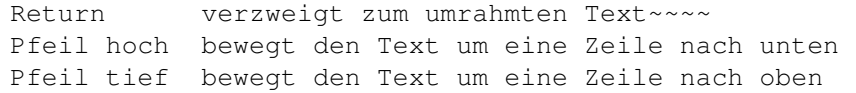

Sie können aber auch mit Hilfe der sechs Gadgets am oberen Fensterrand durch das Dokument navigieren.

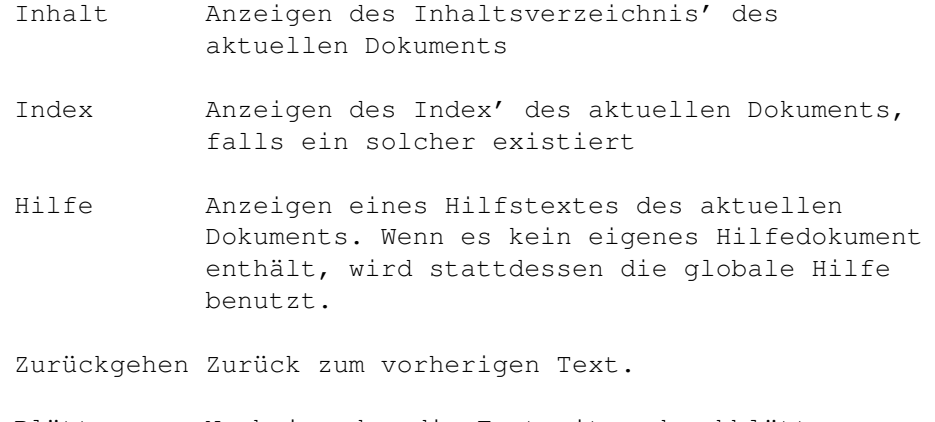

Blättern Nacheinander die Textseiten durchblättern. Dies macht aber meist keinen Sinn. ~

 $\sim\ \sim \ \sim$ 

zum~Inhalt  $\sim\sim\sim\sim\sim$ 

#### <span id="page-8-0"></span>**1.9 Temporaer**

Temporär alles einrichten zum~Inhalt ----------------------------------------------------------

Diese Datei ist dazu gedacht, nur doppelt angeklickt zu werden. Sie besteht aus ein paar Zeilen, um alles nötige einzurichten, damit Sie ohne Probleme die CD benutzen können. Hier wird nichts auf Ihre Festplatte oder Diskette kopiert oder dort verändert. Es sind nur temporäre Einstellungen, die nach dem Neustart oder Anschalten des Rechners wieder vergessen sind.

Um zu sehen, welche Befehle in der Datei stehen, klicken Sie bitte hier auf »Assign\_CD«~Ansehen.

Ein Doppelklick auf das Piktogramm »Remove\_CD« macht alles wieder rückgängig. Damit verschwindet dann auch das CD-Piktogramm von der Workbench, wenn Sie die CD wieder aus dem Laufwerk nehmen. ~~~

 $\sim\sim\sim\sim$ 

zum~Inhalt  $\sim$   $\sim$ 

#### <span id="page-9-0"></span>**1.10 DieMacher**

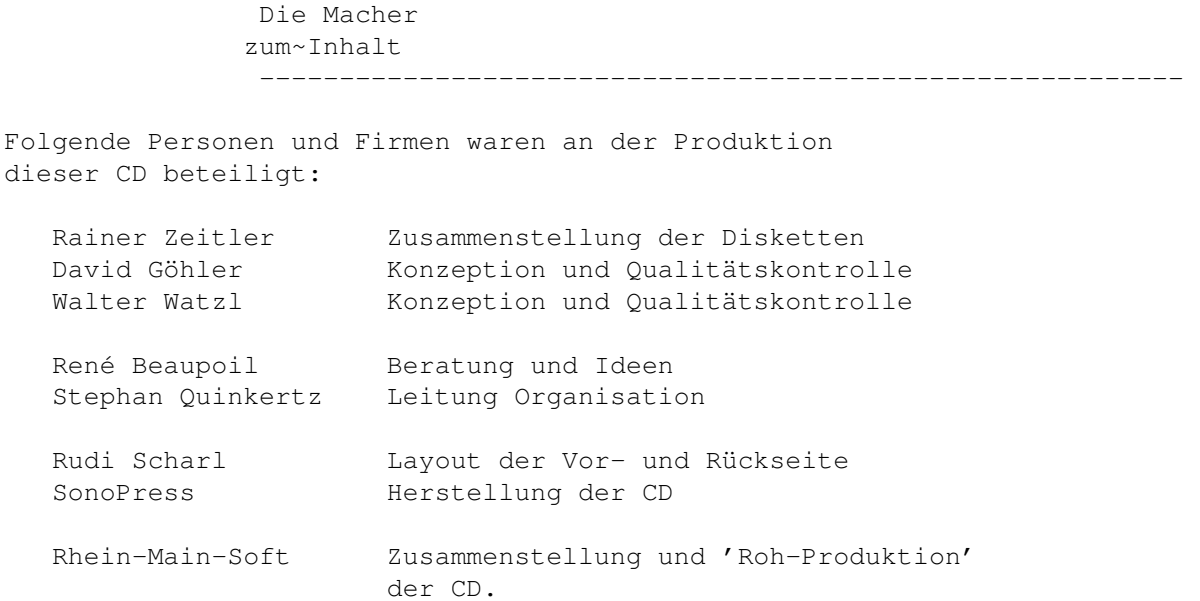

 $\sim\sim\sim\sim$ 

zum~Inhalt  $\sim\sim\sim\sim\sim\sim\sim$ 

# <span id="page-9-1"></span>**1.11 VerlagsInfo**

```
Bei Problemen, Anregungen und Danksagungen wenden Sie sich
 an:
    Magna Media Verlag AG
    Redaktion AMIGA-Magazin
    z.Hd. Herrn David Göhler
    Hans-Pinsel-Str. 2
    85540 Haar bei München
    Tel. (0 89) 46 13 - 4 14 (Donnerstags 15^{\circ} \circ - 17^{\circ} \circ Uhr)
    Fax (0\ 89) 46 13 - 4 33
\sim\sim\sim\simzum~Inhalt
                   \sim\sim\sim\sim
```
### <span id="page-9-2"></span>**1.12 Rhein-Main-Soft**

Bei Problemen/Fragen zu den Serien »GERMAN«, »GERMAN-Games« oder zur CD-ROM-Produktion, wenden Sie sich bitte an:

```
Rhein-Main-Soft
Postfach 21 67
```
D-61411 Oberursel Tel. (0 61 71) 58 10 00 (Montag/Mittwoch 15ºº - 17ºº Uhr) Fax (0 61 71) 58 10 01

 $\sim\ \sim\ \sim$   $\sim$ 

zum~Inhalt